# Server Upgrade Kit for Barco iQ Pro

**Installation Manual** 

R9843050 R9843051

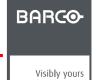

Barco nv Presentations

Noordlaan 5, 8520 Kuurne
Phone: +32 56.36.82.11
Fax: +32 56.35.86.51
E-mail: presentations.bid@barco.com
Visit us at the web: www.barco.com

Printed in Belgium

# 1. KIT DESCRIPTION

#### Overview

- Description
- Kit contents

## 1.1 Description

#### Introduction

In order to increase server performance, a new server upgrade kit has been developed for the following projectors:

- iQ Pro G350
- iQ Pro R350
- iQ Pro G500
- iQ Pro R500

The new server is ETX based and is specified as follows:

| CPU      | Pentium M1.6 Ghz |
|----------|------------------|
| RAM      | 512              |
| Harddisk | 40Gb             |

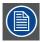

The new server works only in combination with projector firmware V3.00 or higher.

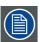

In case of an SBC kit with number R9843051 please contact Barco.

## 1.2 Kit contents

## **Contents**

| Description   | Image     |
|---------------|-----------|
| Fan grid      | image 1-1 |
| SBC           | image 1-2 |
| Front plate   | -         |
| Support plate | image 1-3 |
| Manual        | -         |

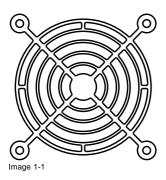

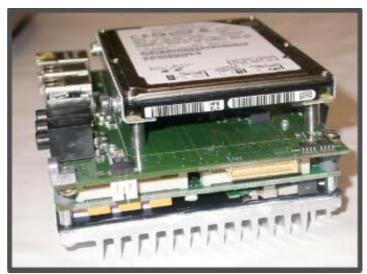

Image 1-2

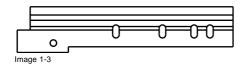

# 2. KIT INSTALLATION

#### Installation

The installation of the new server involves different steps (explained in detail further on).

- 1. Physical installation, see procedure below
- 2. Performing the upgrade tool (see InfoT640)
- 3. Firmware upgrade to V3.00 (see InfoT640)
- 4. Adaptation of the video input board, see procedure below

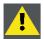

CAUTION: Prior to firmware upgrade, the upgrade tool must be performed, read InfoT640

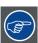

Not all the procedures are explained in detail, refer to the service manual for detailed procedures.

## 2.1 Removing the Server

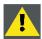

CAUTION: Wear a wrist band which is connected to the ground while handling the electrostatic discharge sensitive parts.

## How to remove the Server ?

- 1. Remove the input box,
- 2. Remove the screws at the front

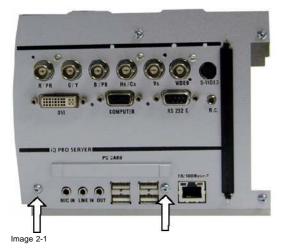

3. Remove the side screw

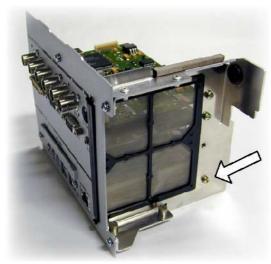

Image 2-2 side screw

4. Take the server out of the input box

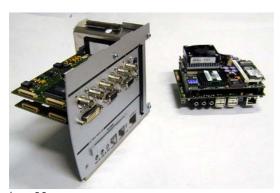

Image 2-3 Server removed from the input box

## 2.2 Removing the video inputs (layer 1 and layer 2)

## How to remove the video inputs?

1. Refer to the service manual for the detailed procedure

## 2.3 Video Board adaptation

#### What has to be done?

To avoid disturbances on video sources when the new SBC is active, the hum circuit of the video board has to be disabled (perturbations induced by SBC supply voltage). This can be done by unsoldering the resistors R71 and R80 (see procedure below).

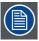

The video board is the board located on layer 1. For more information on how to remove this board refer to the service manual.

#### How to adapt the board?

1. Unsolder the indicated resistors.

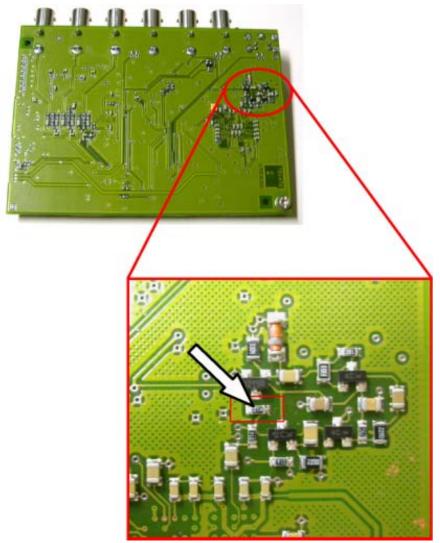

Image 2-4 Resistor R80 location.

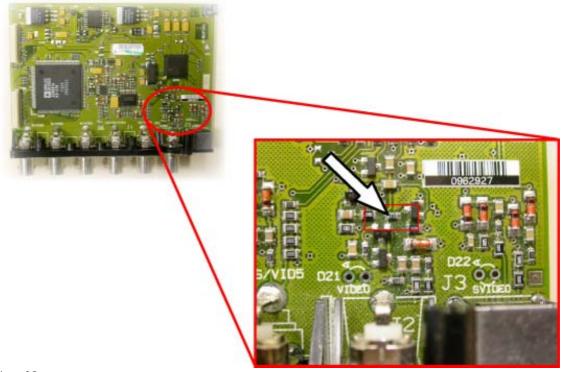

Image 2-5 Resistor R71 location.

## (un)Solder tips

- Insure that the Soldering Iron Tip is clean, in good condition and is fully inserted into the heater.
- Use the appropriate Tip and Temperature.
- Do not exert force on the land (pad) during the (un)soldering operation. Damaged or lifted pads may result.
- Maximize the TIP to solder joint heat transfer by melting a small amount of solder on the Tip before contact is made.

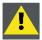

CAUTION: Proceed with caution when (un)soldering a SMD component.

## 2.4 Replacing the power fan grid

## What has to be done?

To allow optimal operation of the new server the fan grid mounted on the power box has to be replaced.

The input box being removed, the power box (and thus the grid) can be easily accessed.

#### How to change the power fan grid?

1. Loosen the 4 screws fixing the grid to the power box and remove the grid.

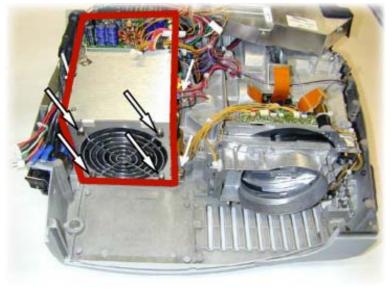

Image 2-6

2. Place the new grid and tighten the screws.

#### 2.5 Reassembling the input box

## How to mount the Video inputs (layer 1 and layer 2) on the new front plate?

1. Perform above removal procedure in the reverse directions

## How to mount the support plate?

1. Loosen all the side screws fixing the boards.

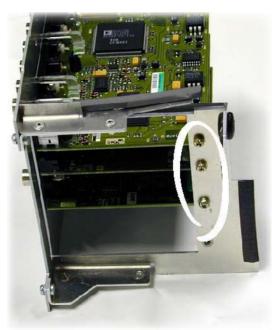

Image 2-7
The image is only intended to show where the plate must be mounted, (image does not reflect the reality since it shows a third layer (optional) which is not applicable when using a server).

2. Mount the plate and fix it with the previously removed screws.

## How to mount the server ?

1. Mount the server in the input box and mount the input box in the projector.

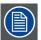

Note that the PCMCIA input plate (little opening plate mounted on the PCMCIA input) is not delivered with the new front plate. Therefore remove it from the old front plate (by removing the 2 small screws) and mount it on the new front plate.

Free Manuals Download Website

http://myh66.com

http://usermanuals.us

http://www.somanuals.com

http://www.4manuals.cc

http://www.manual-lib.com

http://www.404manual.com

http://www.luxmanual.com

http://aubethermostatmanual.com

Golf course search by state

http://golfingnear.com

Email search by domain

http://emailbydomain.com

Auto manuals search

http://auto.somanuals.com

TV manuals search

http://tv.somanuals.com